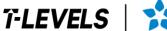

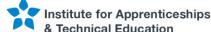

# T Level Technical Qualification in Digital Support Services

Occupational specialism assessment (OSA)

## Digital Infrastructure

**Assignment 2** 

Mark scheme

v1.1: Additional sample material 17 November 2023 603/6901/2

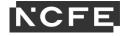

#### T Level Technical Qualification in Digital Support Services Occupational specialism assessment (OSA)

## Digital Infrastructure

#### Mark scheme

Assignment 2

#### Contents

| Marking guidelines                          |    |
|---------------------------------------------|----|
| Task 1                                      | 4  |
| Task 2                                      | 5  |
| Step A: installing and configuring servers  | 5  |
| Step B: domain setup                        | 6  |
| Step C: user and group setup                | 7  |
| Step D: shared folder setup                 | 8  |
| Step E: client computer setup and test      | 10 |
| Step F: configuring server backup           | 11 |
| Step G: setting up and testing web services | 12 |
| Step H: remote connection                   | 13 |
| Step I: configuring group policies          | 14 |
| Performance outcome (PO) grid               | 15 |
| Document information                        |    |
| Change History Record                       | 16 |

#### Marking guidelines

You must apply the following marking guidelines to all marking undertaken throughout the marking period. This is to ensure fairness to all students, who must receive the same treatment. You must mark the first student in exactly the same way as you mark the last.

The mark scheme must be referred to throughout the marking period and applied consistently. Do not change your approach to marking once you have been standardised.

The marks awarded for each response should be clearly and legibly recorded.

If you are in any doubt about the application of the mark scheme, you must consult with your team leader or the chief examiner.

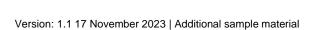

#### Task 1

(4 marks)

| Criteria      | Marks | Guidance                                                                          |
|---------------|-------|-----------------------------------------------------------------------------------|
| Network cable | 1     | All the copper connectors connect with the cable                                  |
| creation      | 1     | All the ends of the cable are arranged correctly                                  |
|               | 1     | The plastic cover is at the right depth to catch under the fixing in the RJ45 end |
|               | 1     | The cable tester lights show that each strand is working correctly                |

Note: Follow-through marks can be awarded if the individual cables are not in the correct order, but the lights correctly display

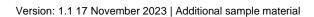

#### Task 2

(49 marks)

#### Step A: installing and configuring servers

(5 marks)

| Criteria                                                                                | Marks | Guidance                                                                                                    |
|-----------------------------------------------------------------------------------------|-------|----------------------------------------------------------------------------------------------------|
| Operating system installation –<br>Server01                                             | 1     | <ul><li>Evidence must show:</li><li>Server01 with computer name set</li><li>Server01 with 2 disk partitions</li></ul> |
| Connect server machines to a switch  Provide each server with an appropriate IP address | 1 1   | Evidence must show:                                                                                                   |
| Confirm network connectivity between Server01 and Server02                              | 1     | Evidence must show:                                                                                                   |

### Step B: domain setup

(6 marks)

| Criteria                                                      | Marks | Guidance                                                                                                    |
|---------------------------------------------------------------|-------|----------------------------------------------------------------------------------------------------|
| Install and configure a directory service on Server01         | 1     | Evidence must show:     a suitable directory service (for example, Active Directory) has been installed on Server01                              |
| Install and configure DNS on<br>Server01                      | 1     | <ul><li>Evidence must show:</li><li>DNS has been installed on Server01</li></ul>                                                                 |
| Install DHCP service on Server01                              | 1     | Evidence must show:  • DHCP has been installed on Server01                                                                                       |
| Implement the DHCP scope provided on Server01                 | 1     | <ul> <li>Evidence must show:</li> <li>DHCP scope has been configured to match scenario requirement (192.168.1.11–192.168.1.20)</li> </ul>        |
| Join Server02 to the domain                                   | 1     | Evidence must show:  • Server02 has been joined to the domain                                                                                    |
| Confirm a reverse DNS lookup works on Server02 using Nslookup | 1     | Pridence must show:     nslookup command is used and shows Server02 can access domain resources (shows Server01 IP address clearly: 192.168.1.7) |

## **Step C: user and group setup**

(4 marks)

| Criteria                                        | Marks | Guidance                                                                                                    |
|-------------------------------------------------|-------|----------------------------------------------------------------------------------------------------|
| Create the groups in the directory service      | 1     | the 5 provided groups (IT, Accountants, Partners, Reception, Juniors) have been created within the directory service |
| Create users in the directory service           | 1     | Evidence must show:     users have been set up with the correct settings                                             |
| Assign users to groups in the directory service | 1     | Evidence must show:  • Juniors group has been created                                                                |
| Add groups to the <b>Hotel</b> group            | 1     | Evidence must show:                                                                                                  |

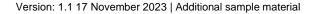

### Step D: shared folder setup

(6 marks)

|                                                                                                    |       | (o marks)                                                                                                    |
|----------------------------------------------------------------------------------------------------|-------|----------------------------------------------------------------------------------------------------|
| Criteria                                                                                                    | Marks | Guidance                                                                                                    |
| Create the required folder structure on the F:/ drive on Server01                                                                                                    | 1 1 1 | Evidence must show:  • the F:/ drive has been used for the folder structure  • folders have been created  • hierarchical structure matches requirements  F:/  Call logs |
| Apply appropriate permissions to the <b>Scheduling</b> folder to ensure access is only available to those authorised: <b>Partners</b> and <b>Reception</b> should have 'change' access to this folder  IT should have 'full control' access to this folder <b>Accountants</b> and <b>Juniors</b> should not be able to access this folder | 1     | relevant permissions have been applied to the folder                                                                                                    |
| Apply appropriate permissions to the <b>Leadership</b> folder to ensure access is only available to those authorised:  Only <b>Partners</b> should have access to the <b>Leadership</b> folder, all other users should have no access                                                                                                    | 1     | Evidence must show:     relevant permissions have been applied to the folder                                                                                            |

| Criteria                                                                                                    | Marks | Guidance                                                                     |
|----------------------------------------------------------------------------------------------------|-------|------------------------------------------------------------------------------|
| Apply appropriate permissions to the <b>Onboarding</b> folder to ensure access is only available to those authorised: | 1     | Evidence must show:     relevant permissions have been applied to the folder |
| Juniors and Accountants should have 'change' access to this folder                                                    |       |                                                                              |
| Partners should have 'full control' access to this folder                                                             |       |                                                                              |

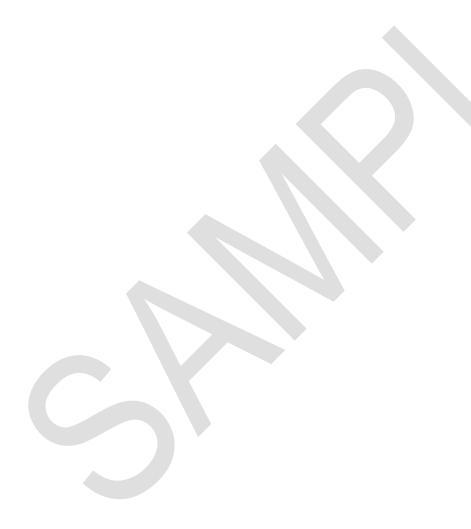

## Step E: client computer setup and test

(10 marks)

| Criteria                                                                               | Marks       | Guidance                                                                                                    |
|----------------------------------------------------------------------------------------|-------------|----------------------------------------------------------------------------------------------------|
| Install the provided operating system on PC01                                          | 1           | <ul> <li>Evidence must show:</li> <li>PC01 with computer name set</li> <li>PC01 with 2 disk partitions</li> </ul>                                                                                                    |
| Configure and confirm network settings on PC01 to ensure the computer is on the domain | 1<br>1<br>1 | <ul> <li>Evidence must show:</li> <li>PC01 is connected to the correct switch/virtual switch</li> <li>PC01 connected to the domain</li> <li>PC01 network configuration shows expected settings (for example, IP address within the DHCP scope)</li> </ul> |
| Confirm user Charlie Mears has access to relevant shared folder on network             | 1           | Evidence must show:     user Charlie Mears has access to shared folders     user Charlie Mears can access shared Leadership folder                                                                                                    |
| Confirm user Noah Wilson has access to relevant shared folder on network               | 1           | Evidence must show:     user Noah Wilson can access <b>Onboarding</b> and create folder and/or documents                                                                                                    |
| Confirm user Isaac Ashton has correct access to relevant shared folder on network      | 1 1         | Evidence must show:     user Isaac Ashton cannot access Leadership documents     user Isaac Ashton can access Onboarding and can delete the folder 'Practice Accounts'                                                                                    |

## **Step F: configuring server backup**

(7 marks)

| Criteria                                                        | Marks | Guidance                                                                                                    |
|-----------------------------------------------------------------|-------|----------------------------------------------------------------------------------------------------|
| Add a second hard disk drive to Server02                        | 1     | <ul> <li>Evidence must show:</li> <li>second HDD has been added to Server02 (physical or virtual)</li> <li>new disk has been setup in Disk Management</li> </ul> |
| Install Windows Server Backup feature on Server01               | 1     | Evidence must show:     Windows Server Backup feature has been installed correctly                                                                               |
| Configure Windows Server<br>Backup to run on agreed<br>schedule | 1     | Evidence must show:     Windows Server Backup feature has been configured to run a backup every 30 minutes                                                       |
| Confirm backup has successfully completed                       | 1     | Evidence must show:  • backup has been completed successfully                                                                                                    |
| Confirm restore process works correctly                         | 1 1   | Files within Onboarding folder have been deleted     restore process is complete and files are present in Onboarding folder                                      |

### Step G: setting up and testing web services

(4 marks)

| Criteria                                                              | Marks | Guidance                                                                                               |
|-----------------------------------------------------------------------|-------|----------------------------------------------------------------------------------------------------|
| Install Internet Information<br>Services (IIS) service on<br>Server02 | 1     | Evidence must show:                                                                                    |
| Configure the IIS feature                                             | 1     | Evidence must show:                                                                                    |
| Add DNS record for the web server                                     | 1     | <ul><li>Evidence must show:</li><li>DNS record has been added with IP address of 192.168.1.2</li></ul> |
| Test website works on PC02                                            | 1     | Evidence must show:     website opens correctly from PC02 client                                       |

## **Step H: remote connection**

(4 marks)

| Criteria                                                                                      | Marks | Guidance                                                                                                    |
|-----------------------------------------------------------------------------------------------|-------|----------------------------------------------------------------------------------------------------|
| Create a remote connection<br>between PC01 and Server02<br>using Remote Desktop<br>Connection | 1     | Evidence must show:     attempted remote connection between PC01 and Server02 (192.168.1.4) – this step will likely fail |
| Successful remote connection between Server02 and PC01                                        | 1     | Evidence must show:     successful remote desktop connection to Server02 from PC01                                       |
| Securing directory services accounts                                                          | 1     | Evidence must show:  • reset user Isaac Ashton password and disable the account                                          |
| Confirm user cannot log in to network devices                                                 | 1     | Evidence must show:  • user Isaac Ashton cannot log on to PC02                                                           |

## Step I: configuring group policies

(3 marks)

| Criteria                                                                                      | Marks | Guidance                                                                         |
|-----------------------------------------------------------------------------------------------|-------|----------------------------------------------------------------------------------|
| Configure browser home page for all users to be <a href="https://www.dub.com">www.dub.com</a> | 1     | Evidence must show:     browser home page policy has been configured as required |
| Configure the <b>Reception</b> folder as a mapped drive for <b>Leadership</b> users           | 1     | Evidence must show:     drive mapping policy configured to map Leadership folder |
| Test and confirm configured policies                                                          | 1     | Evidence must show:     PC01 has received the policies as configured             |

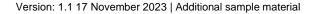

## Performance outcome (PO) grid

| Task        | P01 | PO2 | PO3 | Total |
|-------------|-----|-----|-----|-------|
| 1           |     | 4   |     | 4     |
| 2           | 10  | 39  |     | 49    |
| Total marks | 10  | 43  |     | 53    |
| % Weighting | 19% | 81% |     | 100%  |

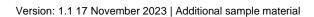

#### **Document information**

Copyright in this document belongs to, and is used under licence from, the Institute for Apprenticeships and Technical Education, © 2023.

'T-LEVELS' is a registered trade mark of the Department for Education.

'T Level' is a registered trade mark of the Institute for Apprenticeships and Technical Education.

The T Level Technical Qualification is a qualification approved and managed by the Institute for Apprenticeships and Technical Education. NCFE is currently authorised by the Institute to develop and deliver the T Level Technical Qualification in Digital Support Services.

'Institute for Apprenticeships & Technical Education' and logo are registered trade marks of the Institute for Apprenticeships and Technical Education.

Owner: Head of Assessment Design

#### **Change History Record**

| Version | Description of change       | Approval      | pproval Date of Issue |  |
|---------|-----------------------------|---------------|-----------------------|--|
| v1.0    | Additional sample material  |               | 01 September 2023     |  |
| v1.1    | Sample added as a watermark | November 2023 | 17 November 2023      |  |

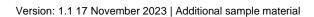